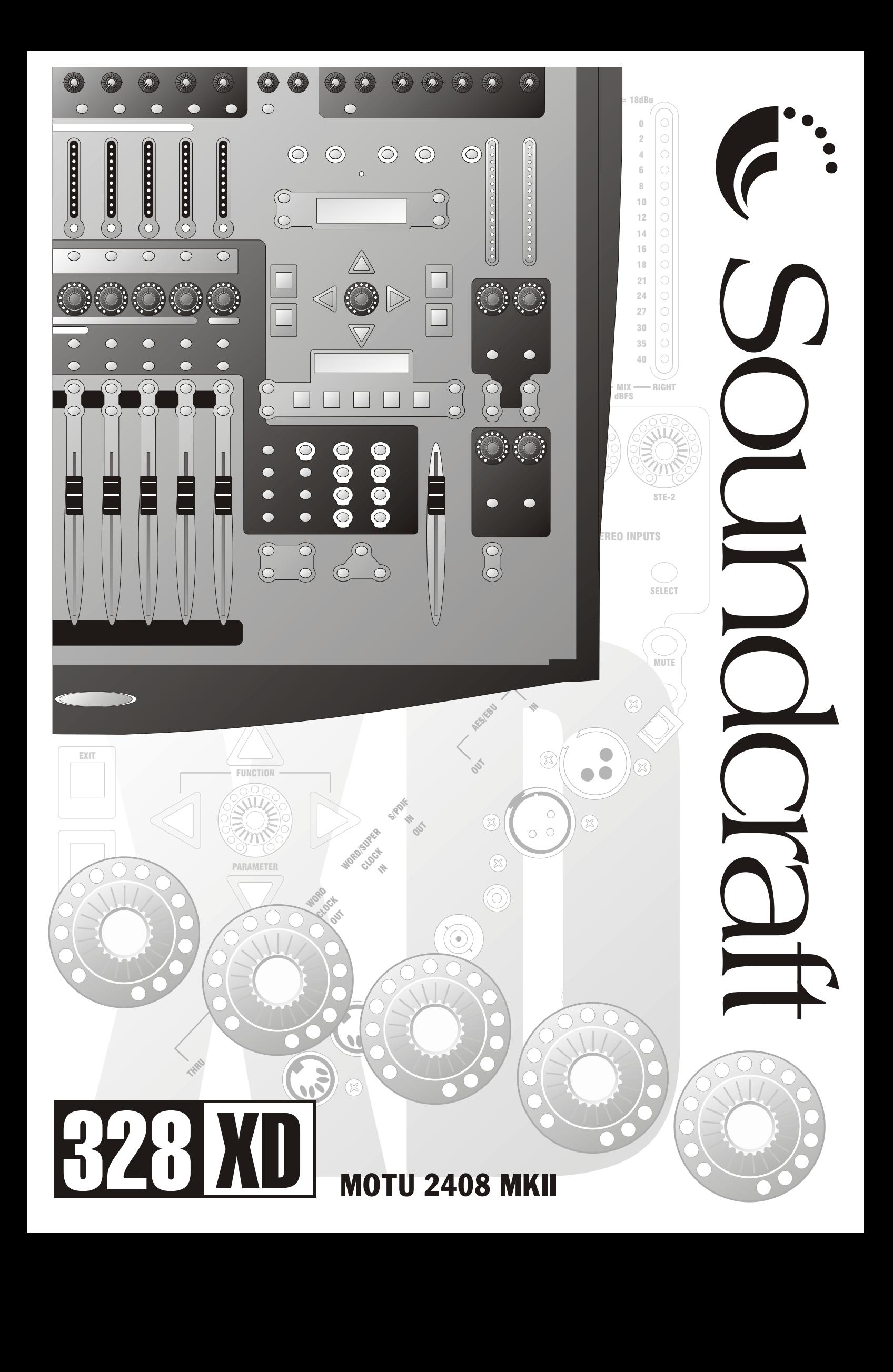

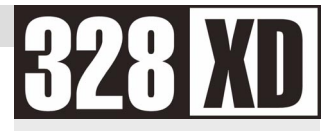

# 328XD AND **MOTU 2408 MKII**

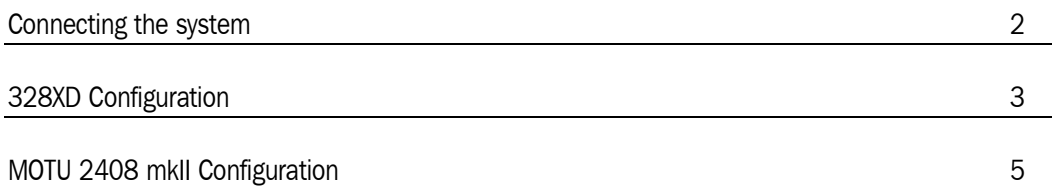

# CONNECTING THE SYSTEM

<span id="page-2-0"></span>**8 XI** 

### Audio Connections – ADAT Operation

Connect audio connections as shown in the diagram below. ADAT Optical cables must be connected from the ADAT Out ports of the Mark of the Unicorn 2408 mkII hardware to the ADAT In ports of the 328XD and vice versa.

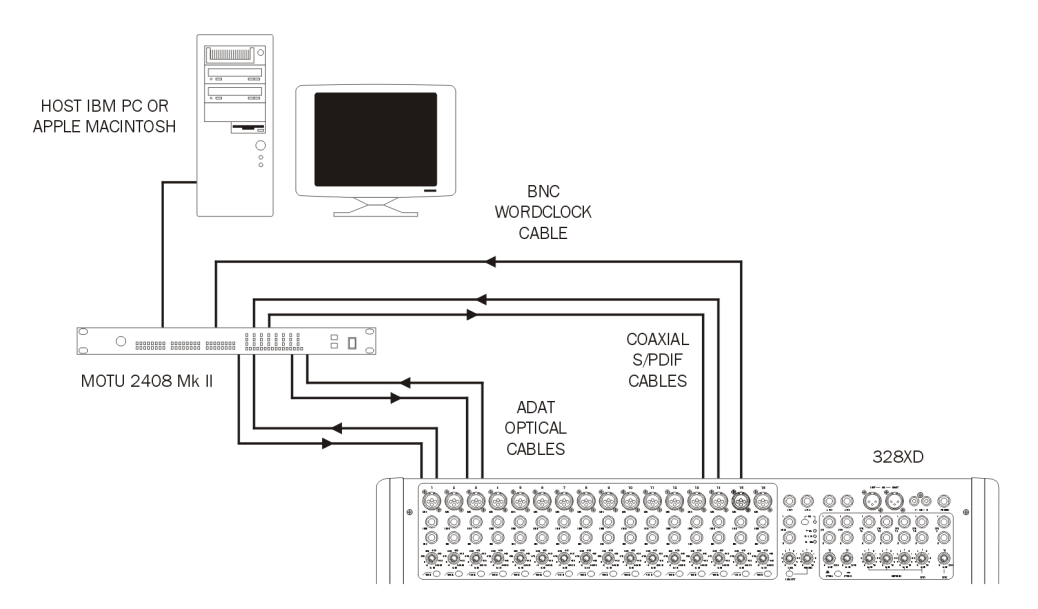

The ADAT connections allow digital transfer of either direct output for input channels 1-16 to the Mark of the Unicorn 2408 mkII hardware, or the 328XD's 8 Group outputs.

The S/PDIF connections allow digital transfer of stereo signals, such as the mix output of the 328XD into the 2408 mkII for recording to hard disk.

## <span id="page-3-0"></span>328XD CONFIGURATION

### **Wordclock**

To configure the 328XD as the wordclock master, enter the 328XD Menu pages by pressing the <MENU> button on the right hand side of the LCD display. Using the PARAM encoder beneath the display, scroll up or down until the 'Clock Source Sel' menu is highlighted, and press <ENTER>. Here, either the internal 44.1kHz clock or the internal 48kHz clock must be selected, depending on the sampling rate at which work is to be done. Press <ENTER> to set the sample rate and <MENU> to return to the menu pages.

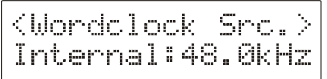

### Tape Ports

To ensure that the 328XD Tape Ports are set to ADAT to work with the MOTU 2408 mkII, enter the 328XD Menu pages by pressing the <MENU> button on the right hand side of the LCD display. Using the PARAM encoder beneath the display, scroll up or down until the 'Tape Port Select' menu is highlighted. Press <ENTER> and keep pressing the Up cursor arrow until the '<Tape Ch17-24 >' menu page is displayed. Using the encoder set the Bank Source to ADAT.

> $\langle$ Tare Ch17->24 Bank Source: ADAT

Press the Down cursor arrow once, to set the wordlength. The MOTU 2408 mkII is capable of 24-bit recording, and so for optimum results, 24-bit wordlength can be selected here. If your audio sequencer software does not allow 24-bit recording, 20-bit or 16-bit should be selected. The sequencer manuals should be consulted for further information.

Set the desired wordlength on the 328XD with the PARAM encoder.

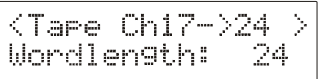

Press the <MENU> button to return to the main menu.

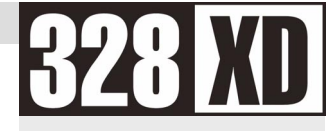

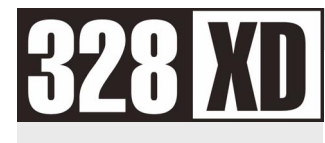

### S/PDIF Input

The 328XD S/PDIF input can be routed to any one of the following inputs:

Stereo Input 1, Stereo Input 2, FX - 1, FX - 2, 2 Track Tape Return,

provided that the AES/EBU input or oscillator has not already been assigned to that input.

Commonly the 2408 S/PDIF output would be routed to Stereo Input 2, or the 2 Track Tape Return input.

**NOTE:** Assigning a digital source to an input will override any analogue signal present on that input.

Press <MENU> to enter the menu pages, scroll through the pages until the 'SPDIF I/P Setup' is highlighted and press <ENTER>. Using the PARAM encoder, select the destination for the S/PDIF input, and press <ENTER> to confirm the setting. Press <MENU> to return to the menu pages.

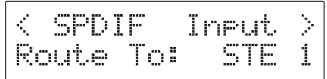

**NOTE:** If the S/PDIF input is not required, NOWHERE should be selected in the menu.

# **328 X**

# <span id="page-5-0"></span>MOTU 2408 MKII CONFIGURATION

### **Wordclock**

The Mark of the Unicorn 2408 mkII must now be set up to receive the wordclock transmitted by the 328XD. Open the PCI-324 Console window, by double clicking the correct icon and select "2408 mkII :Bank A Optical" from the 'Clock Source' options.

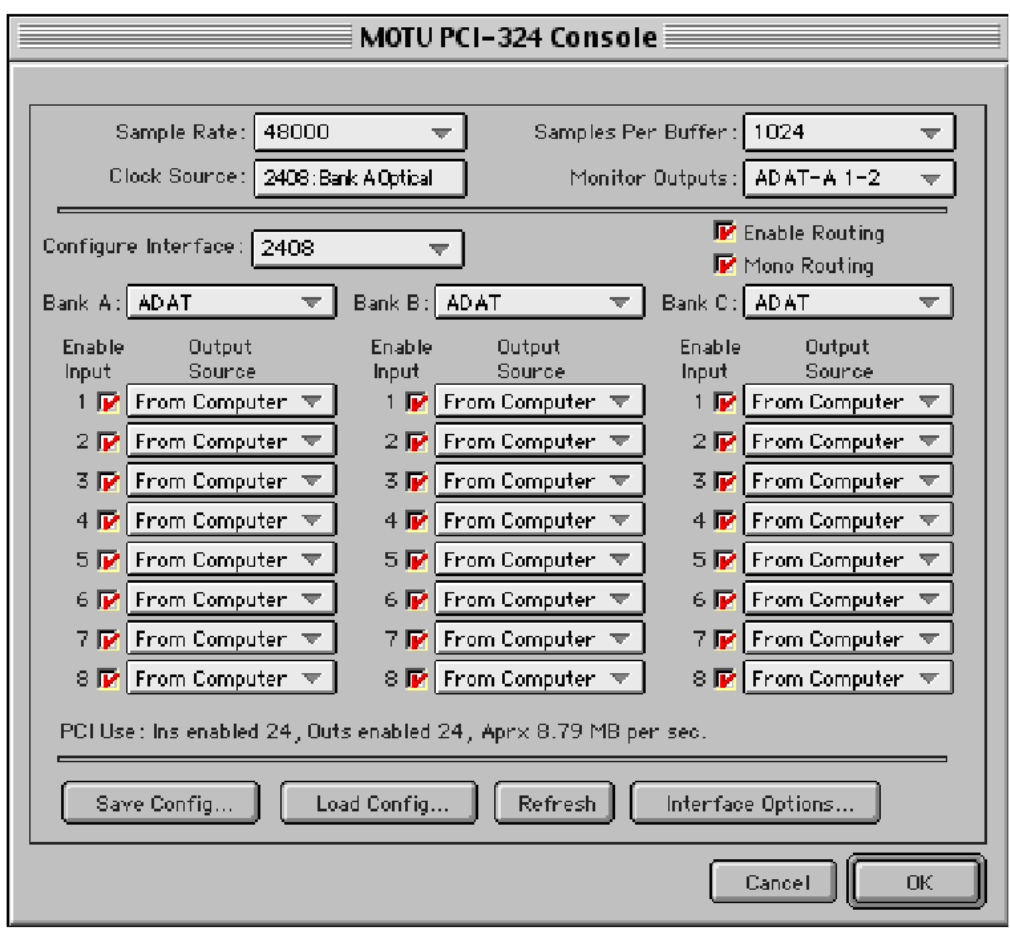

**NOTE:** If TDIF is used for audio data, then the Mark of the Unicorn 2408 mkII must operate as a master to send wordclock to the Digital 328. A Wordclock cable must be fitted from the WORDCLOCK OUT of the MOTU2408 mkII to the WORDCLOCK IN of the Digital 328. The 328XD must then be set to client from BNC wordclock input in the "Clock Source Select Menu. All 16 audio channels may be exchanged using two TDIF cables connecting the 328XD and the MOTU 2408 mkII.

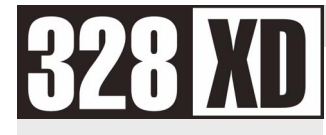

### Audio Data

The Mark of the Unicorn 2408 mkII must now be set up to transmit and receive audio data to and from the 328XD.

Open the PCI-324 control panel and select ADAT or TDIF, depending on which is being used for each of the required ports.

Remember you can link two 328XDs together, and the MOTU 2408 mkII system can be expanded to 3 x 2408 mkII's. With these options you can actually run 32 digital channels and 32 analogue channels from your chosen sequencer.

Please refer to the Mark of the Unicorn 2408 mkII documentation for other system settings, when working with sequencer packages. The synchronisation options described within this document are normally available from within an audio system settings page.

#### SOUNDCRAFT

HARMAN INTERNATIONAL INDUSTRIES LTD CRANBORNE HOUSE CRANBORNE ROAD POTTERS BAR HERTS EN6 3JN UK TEL: +44 (0) 1707 665000  $FAX: +44 (0) 1707 660742$ EMAIL: info@soundcraft.com

#### SOUNDCRAFT USA

1449 DONELSON PIKE NASHVILLE TN 37217 USA TEL: 1-615-360-0471 FAX: 1-615-360-0273 EMAIL: soundcraft-usa@harman.com

[www.soundcraft.com](http://www.soundcraft.com/)